## **Подключение к Wi-Fi Android 4**

Чтобы выяснить включен ли Wi-Fi адаптер на Планшетном ПК или телефоне, в меню найдите **Настройки**:

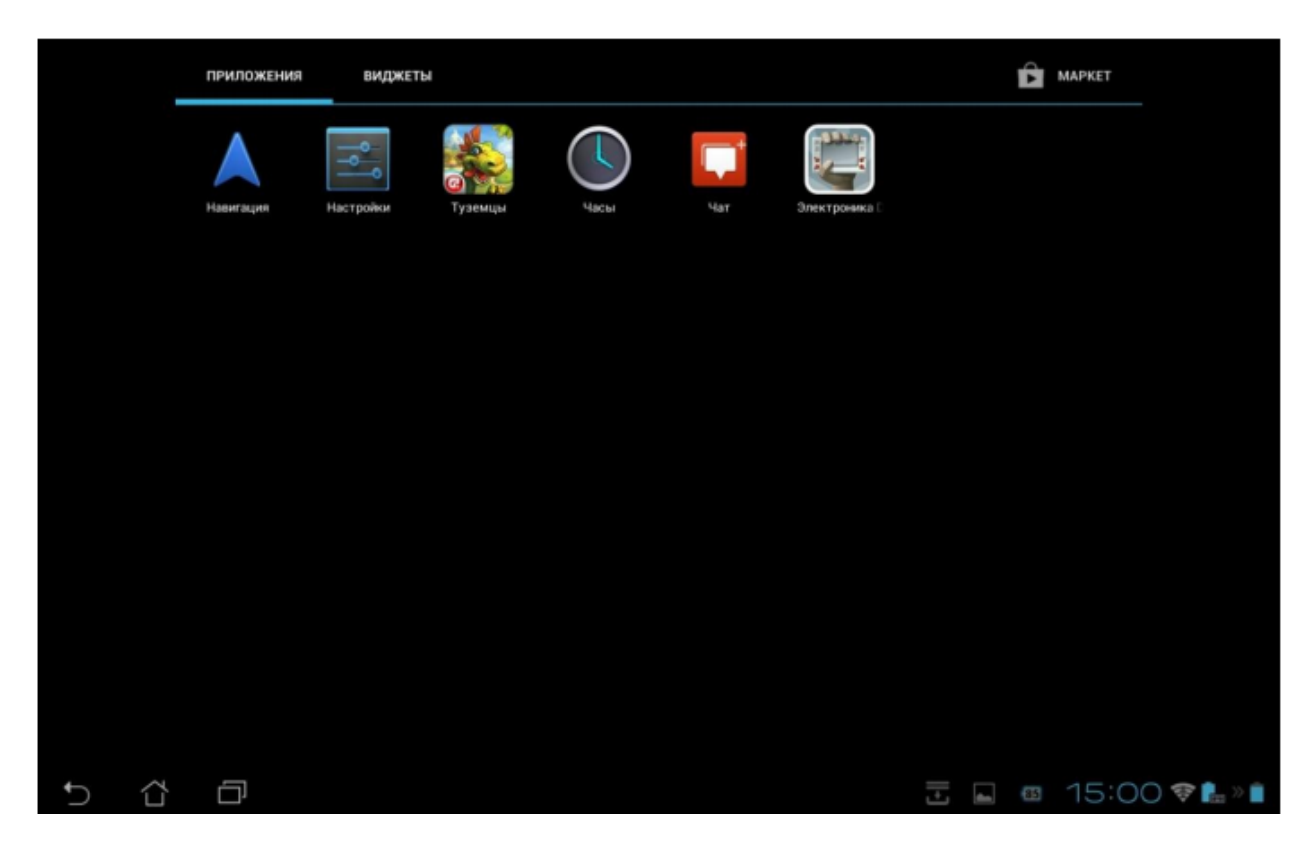

Если Wi-Fi адаптер выключен, Вы увидите следующую картину:

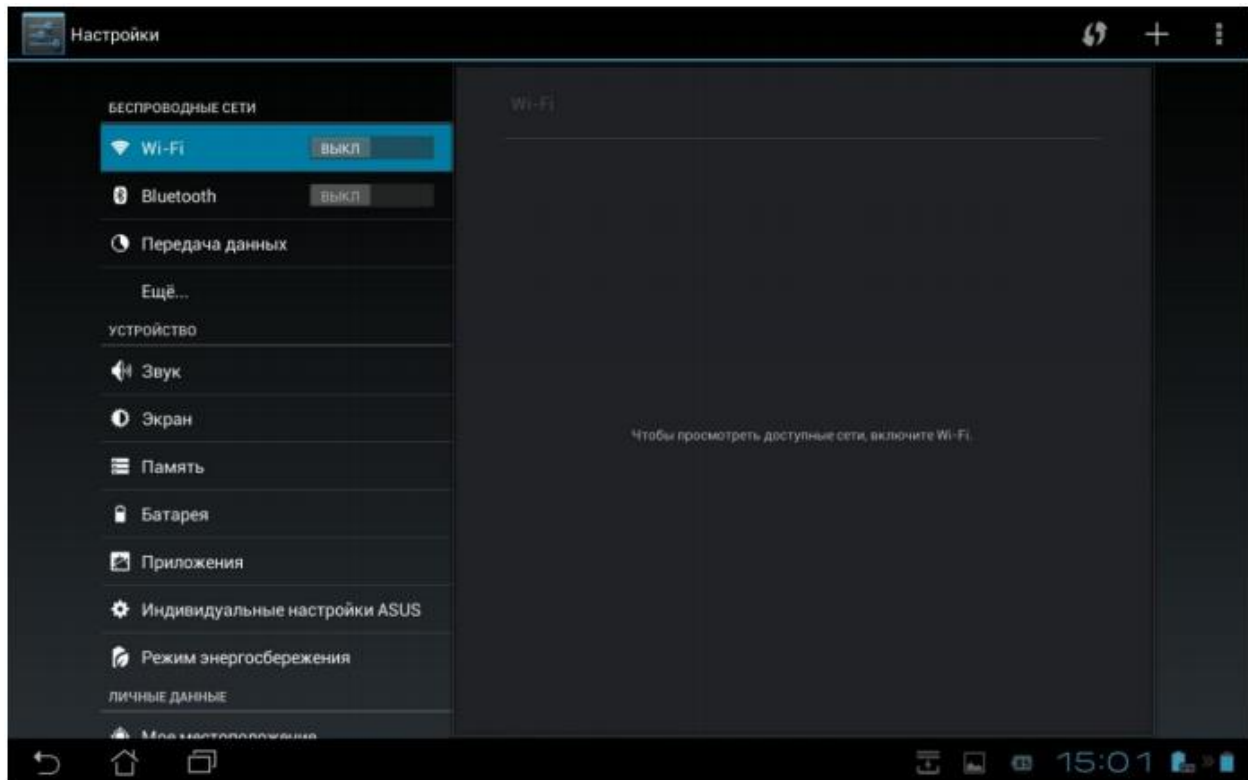

Для вкл/выкл Wi-Fi используется переключатель в меню настроек Wi-Fi. Необходимо перевести его в положение **ВКЛ**.

Далее вы увидите список доступных сетей в радиусе действия:

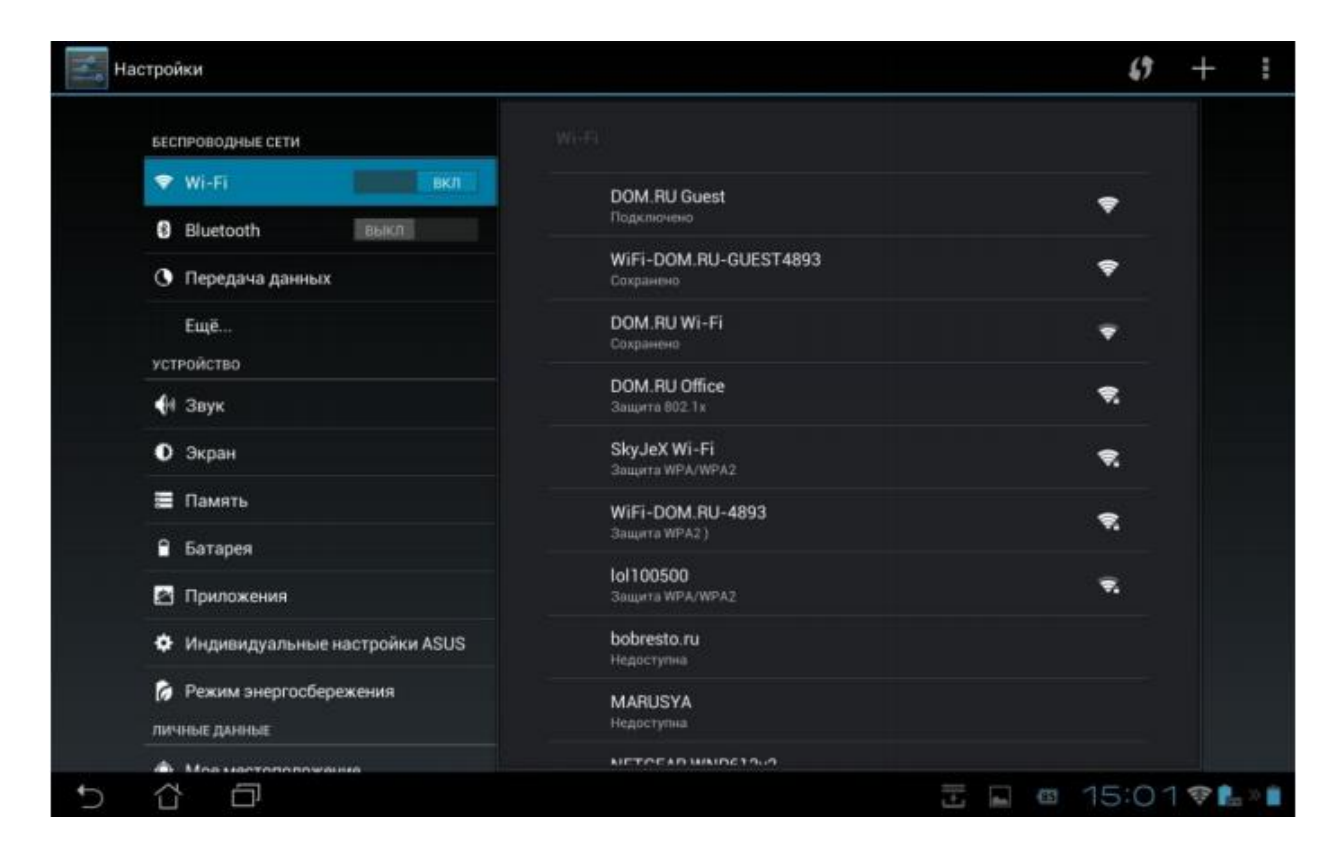

Далее найти в списке сеть, нажать на нее, если сеть защищена потребуется ввести пароль, далее нажимаем подключиться.